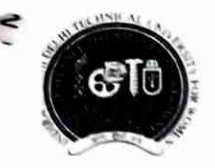

Indira Gandhi Delhi Technical University For Women

(Established by Govt. of Delhi vide Act 09 of 2012) Kashmere Gate, Delhi-110006 **ACADEMIC BRANCH** 

F.No.IGDTUW/Acad/2021/279

31/08/2022

20 TO 10 11

### **FINAL NOTICE FOR PAYMENT OF ANNUAL FEE FOR 2022-23**

Keeping in view the requests received from the students and their parents regarding technical issues viz the fee payment link not visible to students on portal due to technical glitch & many students are requesting for further time relaxation for payment of fee because of financial problems due to ripple effect of Covid.

The last date of annual fee payment without late fee has been revised in superannuation of previous notice dated 01-08-2022. All the students of 2nd year onwards of all courses, are required to pay the following annual fee online on IGDTUW portal at https://igdtuw.in/IGDTUW as per the following revised schedule:-

- upto 30<sup>th</sup> September 2022 Fee submission without late fee
- Fee submission with late fee fine of Rs. 2000/- till 31<sup>st</sup> October 2022

Please note that this is the final extension, without late fee, on humanitarian ground. No further extension will be given in any case.

The following is the table of amount to be paid as annual fee by enrolled /continuing students.

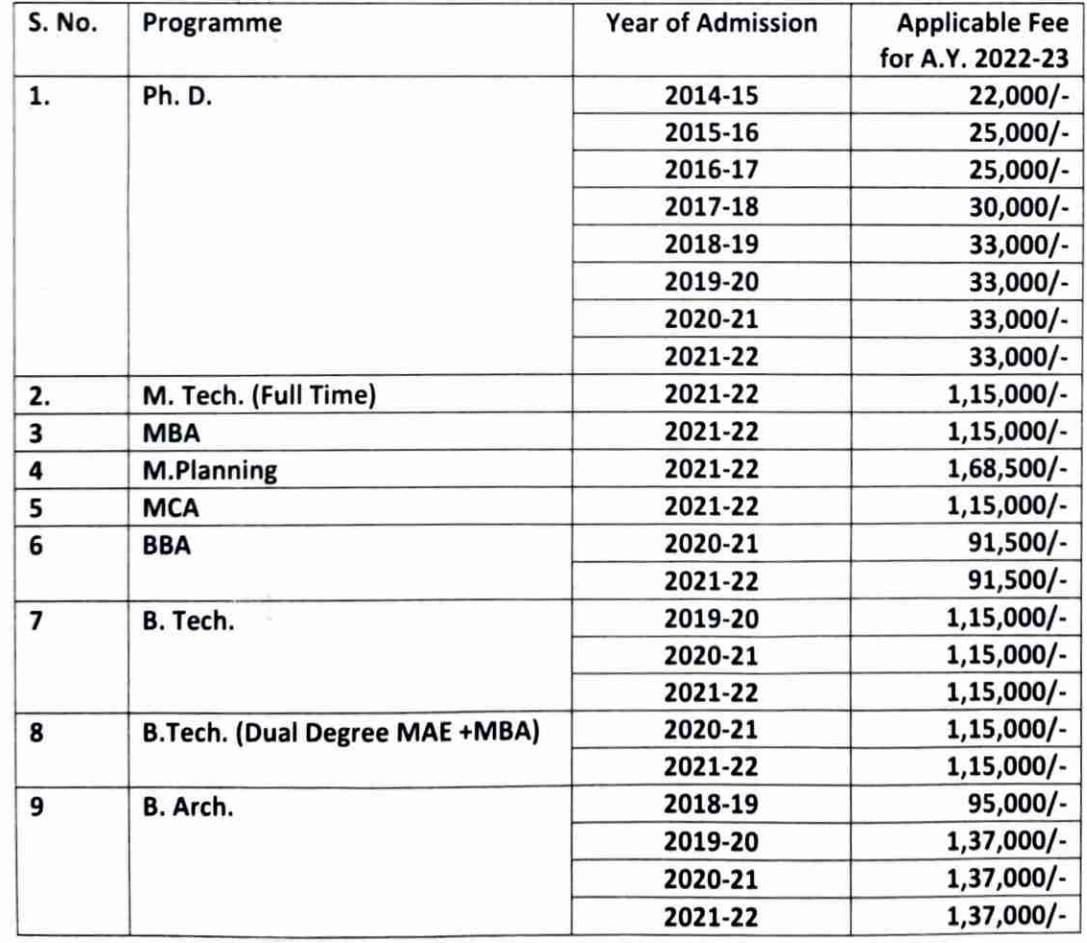

**TABLE** 

The fee may also be deposited through NEFT/RTGS in the following bank account of IGDTUW.

Name of Account : Registrar, IGDTUW-Fee Account, at Kashmere Gate, SBI Branch, Delhi -110006 **Account No.** 36363786913  $\mathcal{D}$ **MICR** 110002051  $\ddot{\phantom{a}}$ **IFSC Code SBIN0005715** ÷

After depositing the fee through NEFT/RTGS, the students must have to send softcopy of the Fee-After depositing the fee through NEFT/RTGS, the students must have to send softcopy of the Fee-Acknowledgecum slip/ details of payment i.e. UTR No/Transaction ID, Date of Payment, Name of Bank, Paid Amount to offlinefeedetail@gmail.com for further verification by the Accounts Branch.

User manual for payment of Annual Fee through e-portal is attached. For any technical problem regarding payment of Annual Fee through e-portal mail to noreply.igdtuw@gmail.com with CC to offlinefeedetail@gmail.com

This issues with the approval of Competent Authority.

ŧ

Copy to:-

 $\overline{3}$ 

VLSI

- 1. PS to Hon'ble Vice-Chancellor, IGDTUW
- 2. PA to Registrar, IGDTUW
- 3. All HoD(s) (CSE/ECE/IT/MAE/MGMT/A&P/CSAI/ASH/AI&DS), IGDTUW
- 4. DFO/AFO, IGDTUW
- 5. Incharge (Web Server)/System Analyst with the request to upload on the University website.
- 6. Mr. Manish Pahuja, Campus EAI India Private Limited

**Consultant (Academics Affairs)** 

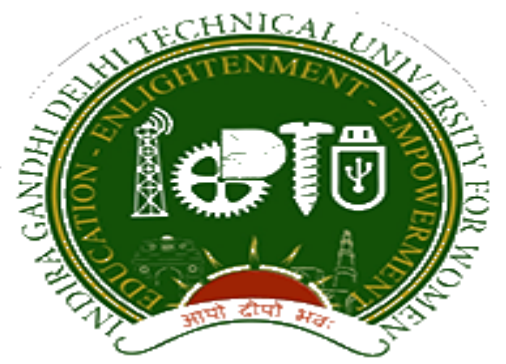

## **Indra Gandhi Delhi Technical University for Women**

# User Manual for Students.

## Student Profile Update, Semester Registration, & Student Fees.

Submitted By

CampusEAI

Screenshot.

Url: https://igdtuw.in/IGDTUW

Step 1: Login Screen: Student has to enter the user name -> Enrolment no and password sent on student mail id. For login enter the User ID , Password and captcha.

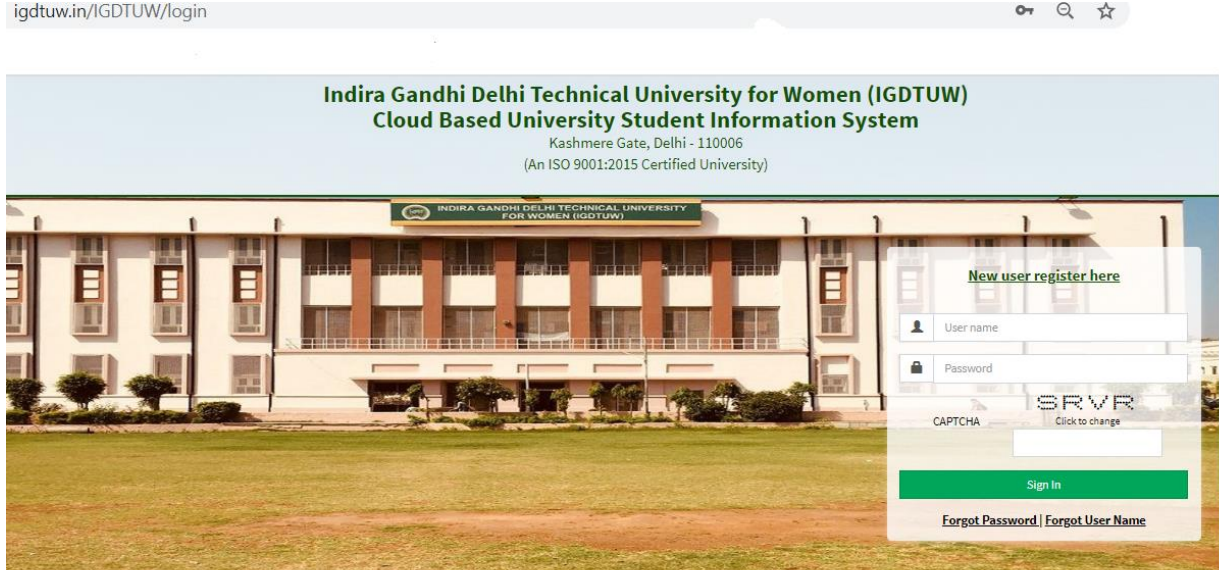

Step 2: Password Change: Student has to enter the old password and new password to change to previous password.

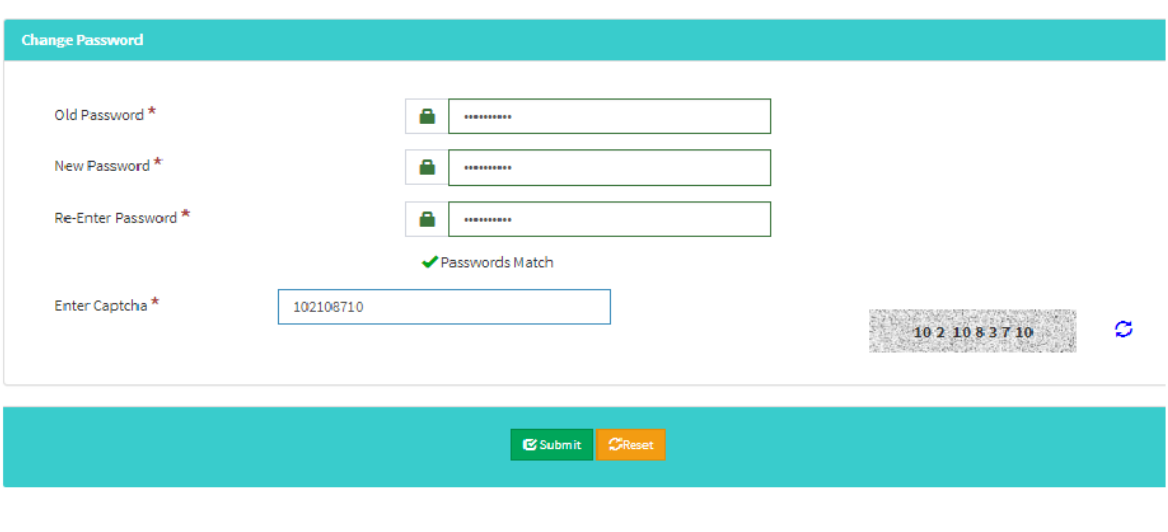

Step 3: Student Profile : After Password Change, Student will able to update her profile and Mobile Number.

My Profile  $\rightarrow$  Student Profile.

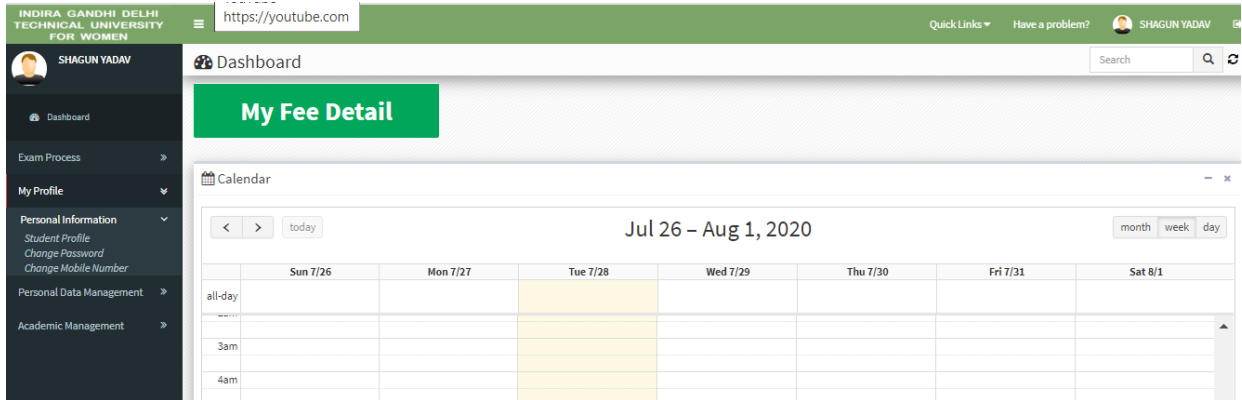

Step 4: Student Profile: From Update button student can able to update her profile. Complete profile page will come, \* fields were mandatory.

After filling the student have to click on submit button.

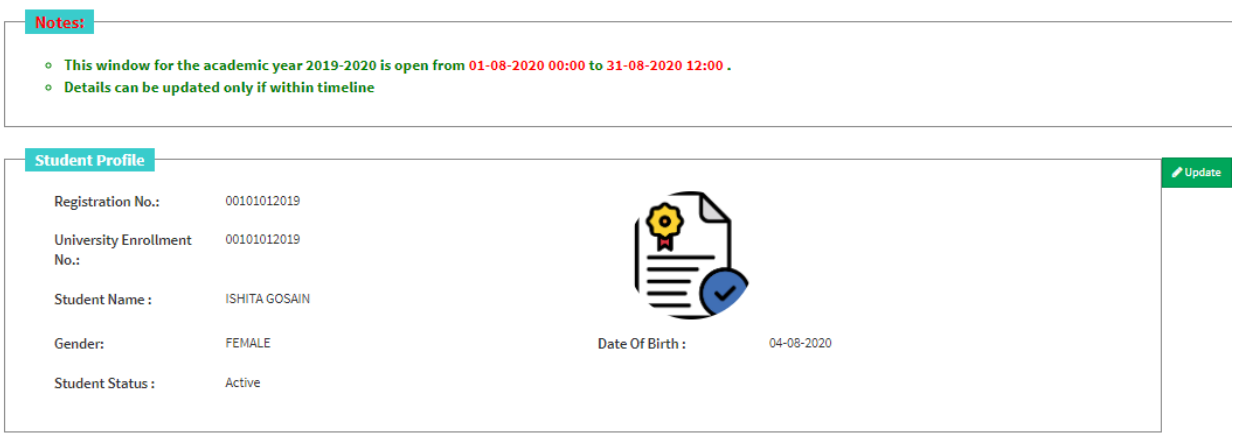

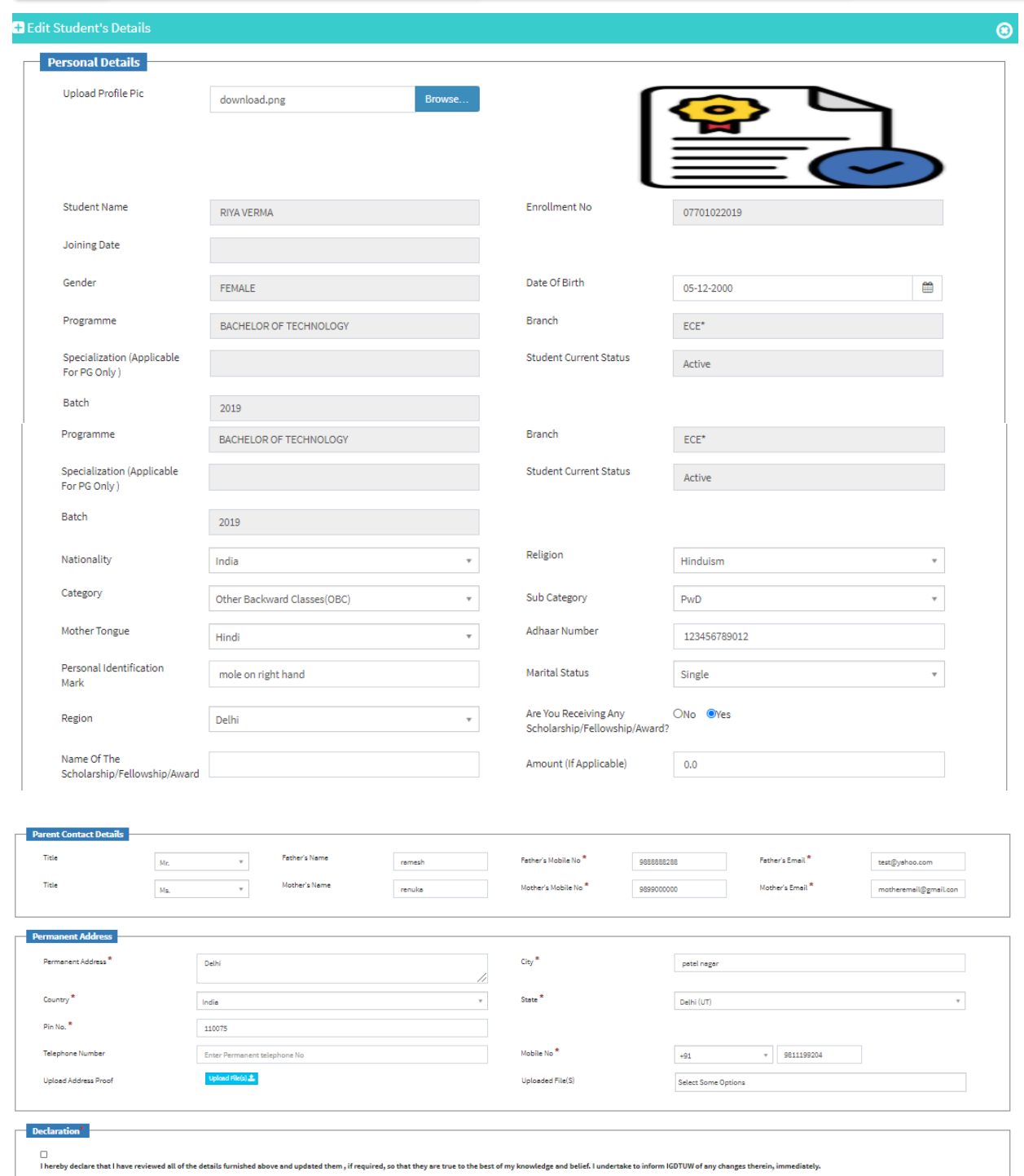

Step 5 : Semester Registration:  $\rightarrow$  After Update profile Student can able to fill the Student Semester registration form.

Academic Management → Semester registration 2020→ Student Semester Registration.

Student will select the subject from drop down list and after submit total no of credit will be update in total credit.

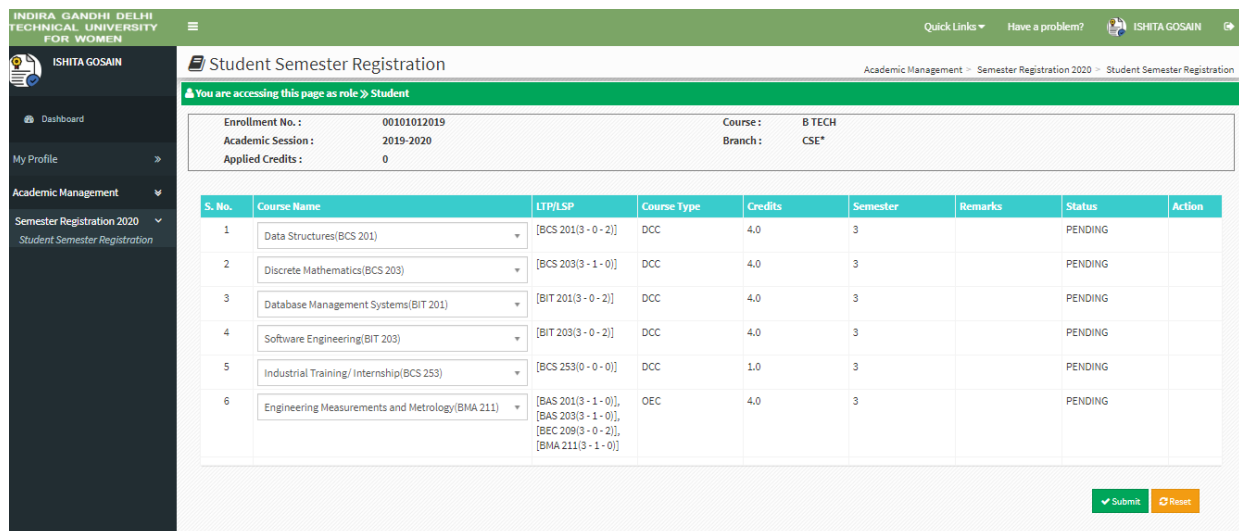

Step 6 : Fee Details :  $\rightarrow$  On the Dashboard Button, There is a button of My Fee details. On Clicking on that button student can able to pay her yearly fee.

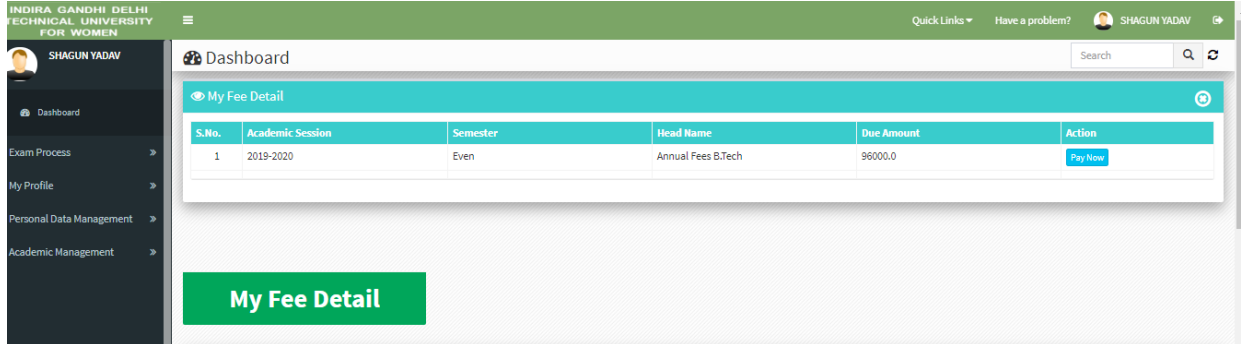

Step 7 : Fee Payment :  $\rightarrow$  On Clicking on Pay Now button it will redirect to payment gateway. After selecting payment method student can able to pay online fees.

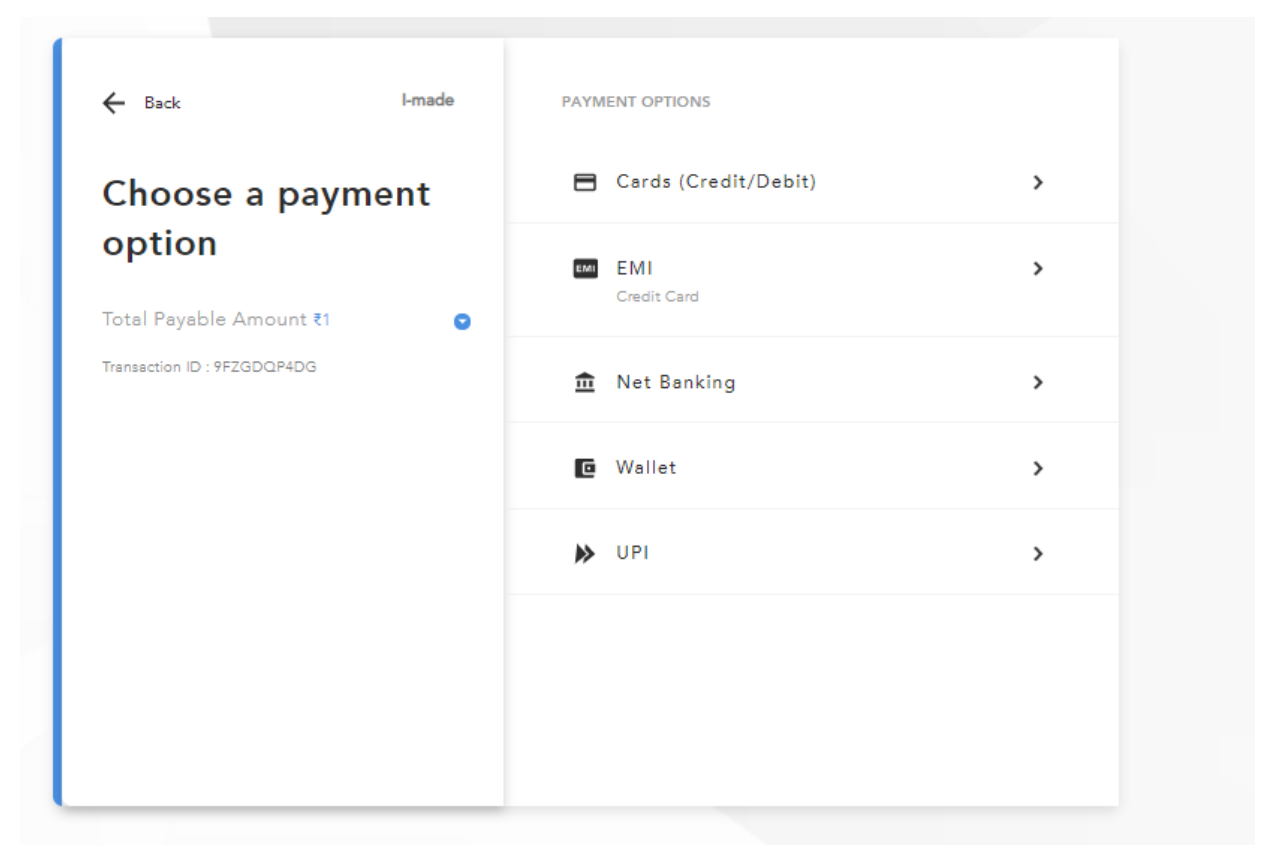

### **HELP DESK**

**For any Non-Technical issue please contact**academics@igit.ac.in

For any Technical issue please contact <u>noreply.igdtuw@gmail.com</u>

**For any Payment/Fee Transaction related query, please contact:** +91 7428396868